1

# Diseño e Implementación de un Sistema Automatizado para Control Remoto de Iluminación en Conformidad de la Tecnología INSTEON y Optimización del Sistema de Seguridad CCTV en el Edificio GIMPROMED

Ronald M. Moreno T.

Abstract—El presente documento describe la implementacion´ de un sistema automatizado y la optimizacion del sistema de ´ seguridad CCTV (circuito cerrado de televisión) para el edificio GIMPROMED. El sistema estará basado en la tecnología INSTEON y se orientará principalmente al control remoto de iluminación, y del equipo de climatización (aire acondicionado). La monitorización, supervisión y control del sistema se realizará a través de un software propietario desarrollado en lenguaje de programación de alto nivel JAVA, con un diseño personalizado y en base a los requerimientos del usuario. Los dispositivos del sistema automatizado serán seleccionados tomando en cuenta los tipos de cargas a controlar, el espacio físico disponible y la distribución de circuitos eléctricos. La optimización del circuito cerrado de televisión traerá consigo la implementación de un sistema flexible que permite integrar los dispositivos analógicos con las nuevas tecnologías existentes a fin de ofrecer una solución eficiente, robusta y flexible. En suma, este sistema, coadyuvará al desarrollo integral de la empresa, y proporcionará un ambiente productivo y eficiente a través de la automatización con el fin de brindar seguridad y respaldo a las personas que trabajan en ella.

Index Terms-Insteon, Sistema Domótico, Automatización, Sistema CCTV, Java.

# I. INTRODUCCIÓN

Los sistemas automatizados se definen como la integración<br>de dispositivos o subsistemas que pueden interactuar entre sí o independientemente, para crear aplicaciones que brinden confort, seguridad, ahorro energético y aumenten la productividad. Actualmente la oferta de sistemas domoticos ´ en el mercado ecuatoriano es reducida, pero se encuentra en un crecimiento gradual ya que las condiciones de mercado en el sector inmobiliario denotan un futuro promisorio, ademas´ esta industria ofrece un valor agregado en las nuevas construcciones [1].

INSTEON, es nueva tecnología diseñada para la automatizacion de inmuebles que combina una serie de ventajas ´ y contrarresta las limitaciones presentes en otros protocolos, haciendo de ella una solución ideal para edificaciones que ya encuentran operativas y buscan una tecnología flexible, confiable y con costos asequibles. Dentro de esta red se manejan una amplia gama de dispositivos orientados a controlar y

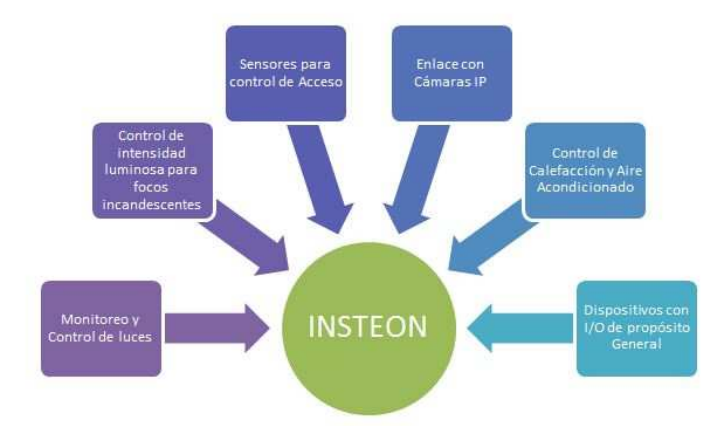

Figura 1. Aplicaciones Tecnología INSTEON

monitorear varios eventos y aplicaciones con el fin de brindar confort, seguridad y ahorro energético al usuario o empresa. En la Figura 1 se detallan las aplicaciones que se pueden implementar con la tecnología INSTEON.

# A. Especificaciones y Funcionamiento Red INSTEON

Esta tecnología se basa en una infraestructura de red de banda dual y red peer to peer, la misma que utiliza la línea eléctrica o radiofrecuencia RF para la transmisión de señales.

En esta red de tecnología INSETON todos los dispositivos son peers; es decir, desempeñan tres acciones principales: envío (controlador), recepción (receptor) y repetición (repetidor) de mensajes con el fin de optimizar la comunicación y no permitir que la señal pierda fuerza. Por esta razón, el incrementar dispositivos en la red INSTEON, robustece e incrementa la fiabilidad de la red. Los mensajes pueden ser retransmitidos máximo tres veces con el fin de evitar tormentas de datos y provocar colisiones en la comunicación.

En las ilustraciones Figura 2 y Figura 3, se muestra como se propagan las señales en la red. Cada círculo simboliza

un producto compatible con INSTEON, "T" corresponde al dispositivo que transmitirá un mensaje y "R" el equipo que recibirá el mismo [2].

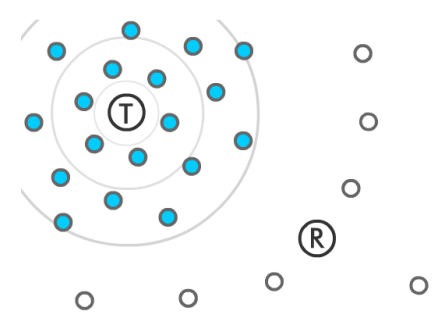

Figura 2. Propagación Señales INSTEON

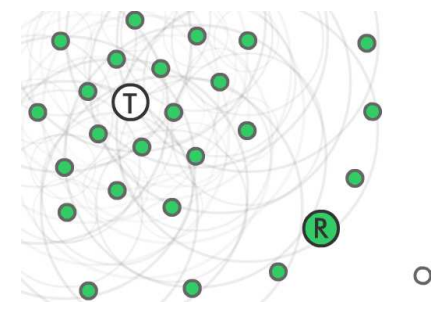

Figura 3. Propagación Señales INSTEON

Existen diferentes dispositivos INSTEON tipo puente que permiten el enlace a redes que trabajan bajo estándares diferentes tales como: Ehternet (IEEE 802.3), WiFi (IEEE 802.11) entre otras tecnologías. Es así que una red de dispositivos INSTEON con al menos un equipo con conectividad a USB, RS232 o Ethernet, permitirá el control y monitorización del sistema a través de un computador o desde el Internet, utilizando aplicaciones que ofrecen mayor interactividad y herramientas al usuario. En la Figura 4 se ilustra un sistema básico INSTEON con conectividad a la red LAN.

## **II. RED INSTEON - GIMPROMED**

La red INSTEON del Edificio GIMRROMED constará de interruptores de pared y de línea, botoneras, transmisores IR, controladores centrales y de otros componentes eléctricos necesarios para implementar un sistema integrado que permita el control y monitorización de las luminarias instaladas en los pisos P2, P3, P4 y del equipo de aire acondicionado.

## A. Selección y Distribución de Módulos INSTEON

Una vez analizado el sistema eléctrico y de alumbrado del edificio se ha seleccionado los dispositivos INSTEON más idóneos para la implementación del sistema automatizado. A continuación se detallan las características y especificaciones técnicas más relevantes de cada equipo, así como el uso de cada uno de ellos dentro del sistema propuesto.

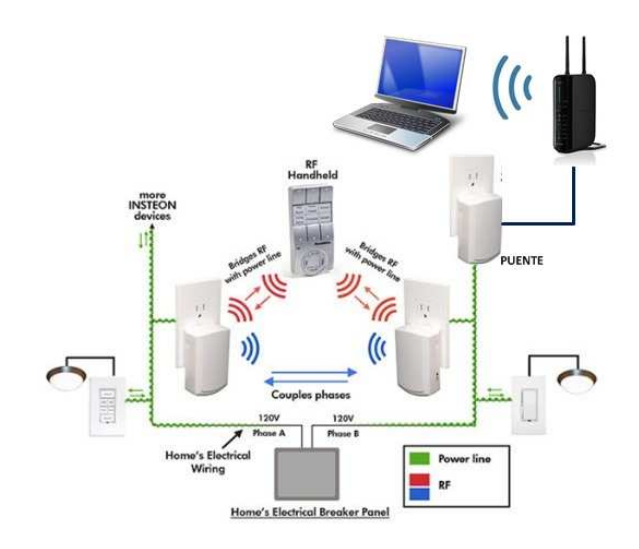

Figura 4. Enlace Red INSTEON con Red WiFi

1) SwitchLinc 2476S: SwitchLinc (ver Figura 5) es un interruptor on/off, que controla una gran variedad de cargas desde: luminarias incandescentes, fluorescentes, ventiladores, hasta motores. Este modelo de interruptor no tiene características de dimerización, solo permite el control entre dos estados: encendido y apagado. En la parte lateral frontal, cuenta con LEDS que muestran el estado del equipo controlado.

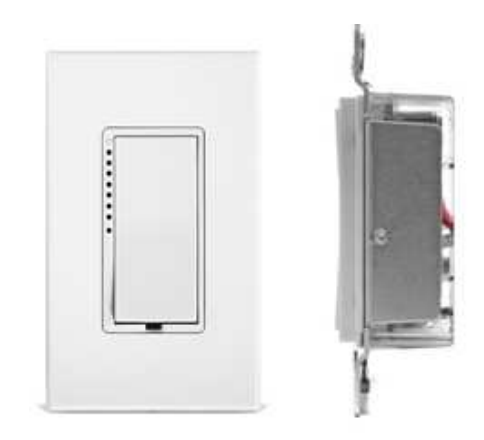

Figura 5. SwitchLinc 2476S

Este dispositivo será utilizado en las áreas de oficina y bodegas, puesto que en estos ambientes la mayor parte de luminarias instaladas son fluorescentes y no es posible realizar el control de intensidad. En cuanto al control de las luminarias incandescentes, se utilizará el mismo equipo INSTEON ya que estas luminarias actúan como luces indirectas y el uso de un dispositivo con características de dimmer no sería aprovechado.

2) KeypadLinc 2486SWH6: KeypadLinc (ver Figura 6) actúa tanto como un interruptor on/off y un controlador automático de pared. Puede controlar hasta cinco escenas o dispositivos diferentes. En cada botón tiene integrado luces

LED que permiten visualizar el status de cualquier dispositivo enlazado.

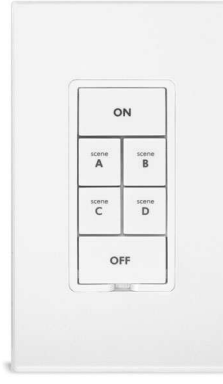

Figura 6. KeypadLinc 2486SWH6

Tomando en consideración que las oficinas principales del edificio cuentan con un gran número de luminarias y que cada circuito de iluminación es controlado por interruptores individuales, es necesario utilizar el dispositivo KeypadLinc. Cabe mencionar que este dispositivo se conecta directamente con un solo circuito y con los cuatro restantes se realizará un enlace virtual.

3) In-LineLinc 2475S2: Este módulo INSTEON (ver Figura 7) actúa como un interruptor on/off con sensor de voltaje incluido. Generalmente es utilizado para el control de circuitos de luminarias donde no se requiera un interruptor de pared. Las señales de encendido o apagado son determinadas por el sensor o por las órdenes enviadas desde un controlador que se encuentra en la misma red INSTEON.

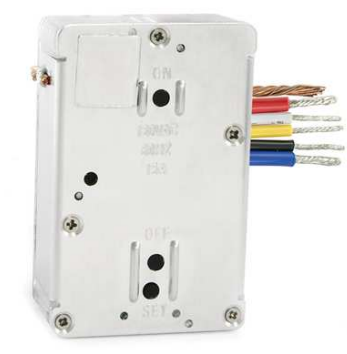

Figura 7. In-LineLinc 2475S2

Los módulos In-LineLinc se instalarán en las oficinas principales del edificio para el control de iluminación, tomando en cuenta, que este piso dispone de un gran número de lámparas y por estética no es posible utilizar un interruptor simple para el control de cada circuito existente. Cabe recalcar que el dispositivo no dispone de un interruptor de pared, por esta razón, funcionará conjuntamente con el controlador KeypadLinc, enlazándose a través de la red INSTEON.

4) Transmisor IRLinc 2411T: El módulo IRLinc es un dispositivo que puede convertir señales INSTEON a comandos IR y de esta manera controlar una variedad de equipos electrónicos. IRLinc capta las señales de cualquier control remoto, las almacena en su memoria y se enlaza a un controlador de la red INSTEON desde el cual se puede activar los comandos aprendidos. En la Figura 8 se muestra el dispositivo IRLinc, el mismo que dispone de dos emisores y un receptor IR. Este equipo se conecta directamente a un toma corriente de tres terminales.

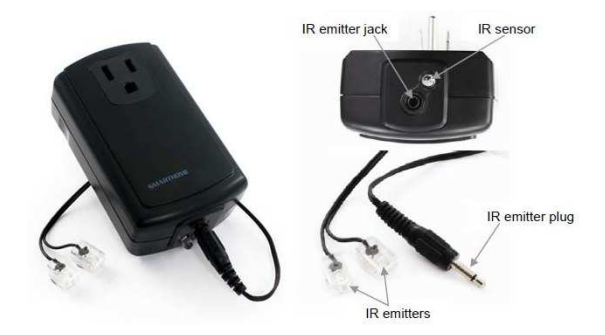

Figura 8. IRLinc 2411T

El módulo IRLinc 2411T de la tecnología INSTEON es el dispositivo adecuado para controlar el encendido y apagado del aire acondicionado dado que el equipo de aire acondicionado, dispone de opciones para control remoto a través de señales IR. Este módulo no dispone de un controlador incorporado que permita manejar los comandos IR de forma directa; por esta razón, es necesario enlazarlo a través de la red INSTEON al controlador central de la red para configurar los temporizadores de acuerdo a los requerimientos del usuario.

5) SmartLinc 2412N: SmartLinc es un dispositivo tipo puente que actúa como un controlador central, permitiendo el enlace de la red INSTEON a una red LAN tradicional, con el fin de monitorear y controlar el estado de los equipos o aplicaciones remotamente ya sea desde un computador local, un teléfono inteligente, o cualquier equipo con acceso a la Internet. Tiene incorporado un sistema de reloj que permite configurar eventos temporizados y así crear un sistema automatizado más completo. En la Figura 9 se muestra el dispositivo SmartLinc 2412N, el mismo que se conectará a la misma fase eléctrica donde como cualquier equipo eléctrico a un toma corriente.

El control de iluminación de las áreas seleccionadas del edificio y del equipo de aire acondicionado debe estar centralizado con el fin de tener acceso desde cualquier lugar remoto y poder configurar las acciones requeridas. El módulo SmartLinc 2412N, permitirá controlar todos los dispositivos instalados en la red INSTEON y enlazarse a la red central del edificio. De esta manera, se tendrá acceso a todas las opciones del sistema automatizado a través de cualquier equipo autorizado, con capacidad de acceso Web.

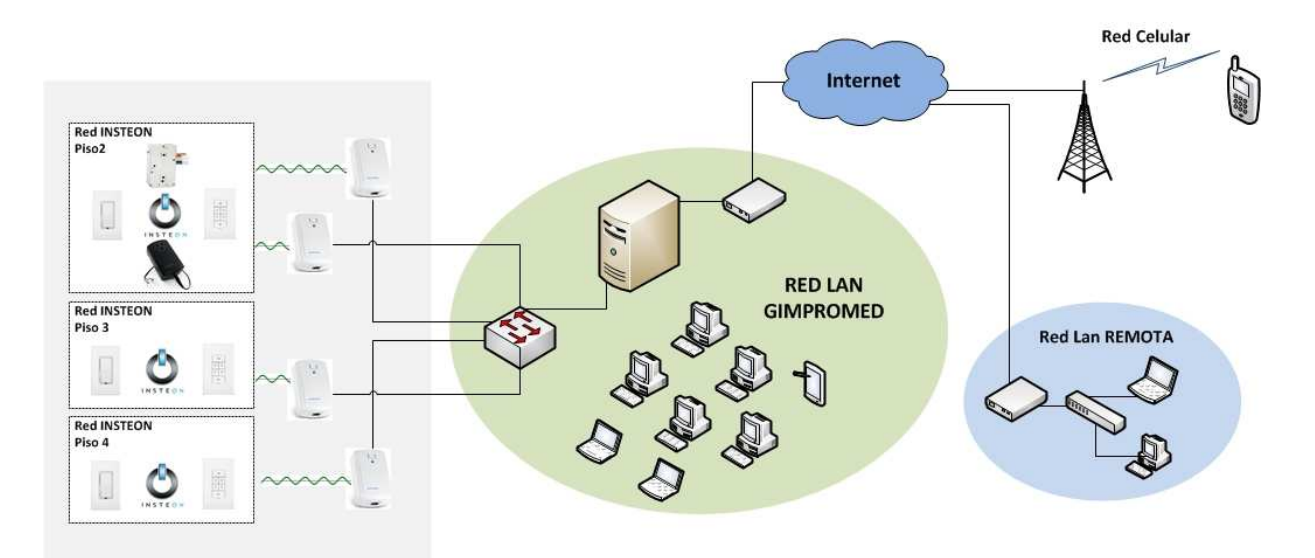

Figura 10. Diagrama Lógico Red INSTEON-LAN GIMPROMED

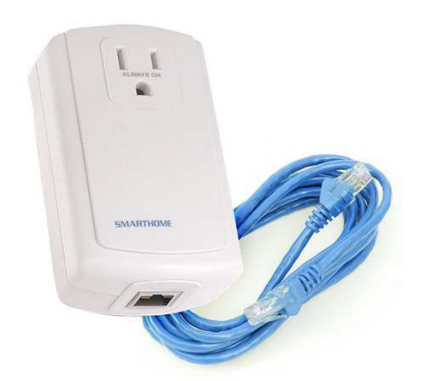

Figura 9. Controlador Central SmartLinc 2412N

# **B.** Enlace Red INSTEON Red LAN GIMPROMED

Dado que la edificación utiliza tres sistemas eléctricos independientes, es necesario instalar un controlador central SmartLinc por cada piso ya que las señales que se transmiten a través de la línea eléctrica no pueden enlazarse de un sistema eléctrico a otro. En el piso P2, donde existe un sistema eléctrico trifásico de 4 hilos, se instalarán dos controladores centrales SmartLinc; esto es debido a la gran cantidad de luminarias y carga instalada.

Si bien es cierto, esta tecnología dispone de equipos que permiten acoplar dos fases en un mismo sistema eléctrico a través de señales de radio, pero está característica solo se aplica para sistemas de dos fases, donde existe un desfasamiento de 90° entre una línea de corriente y otra. Para sistemas trifásicos, las fases se encuentran desfasadas en  $120^{\circ}$  por lo que en este tipo de sistemas el correcto funcionamiento de los dispositivos acopladores INSTEON no es garantizado. Para habilitar el acceso al sistema INSTEON desde una red remota, se requiere configurar adecuadamente los parámetros de autentificación y reenvió de puerto en el

Servidor que controla el tráfico desde y hacia redes que se encuentran fuera del dominio local.

En la Figura 10, se muestra la distribución de los módulos y controladores SmartLinc de todo el Sistema INSTEON, así como el enlace a la red LAN de GIMPROMED y a una red externa remota o celular.

# III. OPTIMIZACIÓN DEL SISTEMA CCTV

En base al análisis realizado del sistema CCTV actual y a los requerimientos del usuario, se ha optado por una solución que optimice la mayor parte de recursos disponibles (cámaras, cableado, monitor, etc) siempre y cuando se encuentren en buen estado y permitan la integración de nuevos equipos para así crear un sistema eficiente y flexible que contrarreste los problemas actuales.

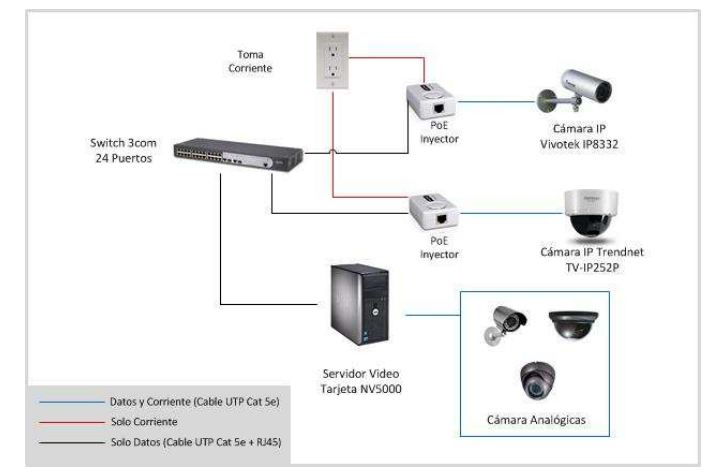

Figura 11. Diagrama de Red Sistema CCTV

El diagrama de red que se ilustra en la Figura 11, muestra los dispositivos y conexiones del nuevo sistema CCTV. Cabe mencionar que se utilizarán algunos recursos del antiguo

sistema como son: cámaras analógicas, transceptores, cableado (UTP Cat 5e), monitor VGA entre otros materiales y equipos.

Las cámaras analógicas que se encuentren en buen estado no sufrirán modificación alguna; utilizarán el mismo medio de transmisión.

## A. Componentes Sistema CCTV

1) Tarjeta Capturadora de Video Híbrida NV-5000: El nuevo sistema CCTV incluirá una tarjeta de video híbrida NV-5000 de marca Avermedia (ver Figura 12) que permite integrar tanto cámaras analógicas como IP. Es importante recalcar, que la mayor parte de cámaras de seguridad instaladas formarán parte de este sistema, dado que se encuentran en buen estado y el adquirir nuevos dispositivos solo representaría un gasto innecesario. Esta tarjeta por si sola admite un máximo de 4 cámaras, por lo que es necesario adicionar 3 tarjetas que expanden la capacidad del sistema a 16 cámaras [7].

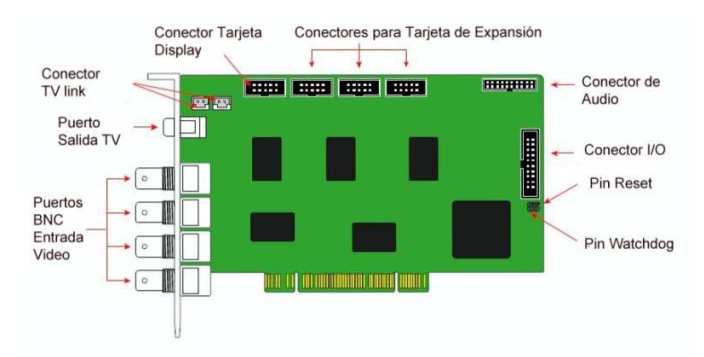

Figura 12. Tarjeta Capturadora de Video Híbrida NV-5000

El software de esta plataforma está basada en el sistema operativo Windows cuya interfaz permite la visualización de imágenes, grabación de video, gestión remota del sistema y demás funciones. Todas estas características ofrecen una solución confiable y robusta para satisfacer las necesidades y exigencias del usuario.

2) Cámaras de Seguridad: El nuevo sistema CCTV incluirá las 11 cámaras analógicas del sistema actual que se encuentran en buen estado, y 2 nuevas cámaras IP (ver Tabla 1). Una reemplazará a un dispositivo averiado en los exteriores del edificio y otra se ubicará en un punto estratégico que requiere vigilancia. Todas las cámaras se integrarán en mismo sistema, sin diferenciar el tipo o modelo de la cámara.

| Cámara                              | <b>Tipo</b>              | <b>Ubicación</b> |
|-------------------------------------|--------------------------|------------------|
| Vivotek IP8332                      | Bala, para               | Exteriores       |
|                                     | exteriores               | Edificio         |
| <b>Trendnet</b><br><b>TV-IP252P</b> | Domo, para<br>interiores | Cuarto Piso      |

Tabla 1. Cámaras IP

Adicionalmente con este nuevo sistema queda abierta la posibilidad de instalar tres nuevas cámaras IP, cuando el propietario lo requiera.

a) Cámara IP Exteriores Vivotek IP8332: Es una cámara tipo bala diseñada para una serie de aplicaciones externas. Tiene una cubierta IP66 a prueba de agua, lluvia y polvo. Para adaptarse a los cambios de luz externos, dispone de luminarias infrarrojas IR efectivas hasta 15 metros [8].

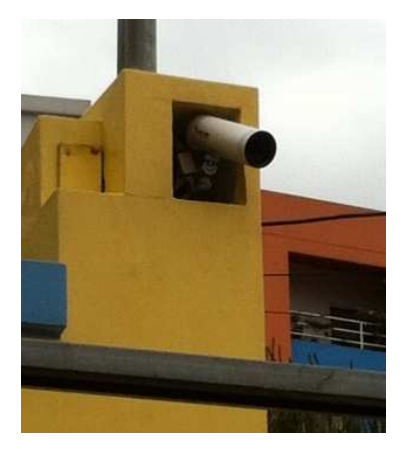

Figura 13. Cámara IP Vivotek IP8332

Este dispositivo (ver Figura 13) reemplazará la cámara analógica tipo bala ubicada en la parte externa del edificio dado que la cámara anterior se encuentra averiada y su funcionamiento es intermitente. Esta área es de gran importancia puesto que los guardias de seguridad requieren visualizar los eventos que acontecen en los exteriores del edificio y para ello requieren un monitoreo constante.

b) Cámara IP Domo Trendnet TV-IP252P: Esta cámara es ideal para uso en interiores. Su diseño tipo domo permite la instalación sobre superficies planas ya sean: paredes o techos  $[9]$ .

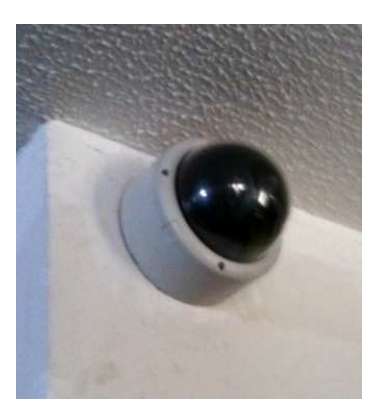

Figura 14. Cámara IP Trendnet TV-IP252P

Este dispositivo (ver Figura 14) se ubicará en la entrada principal del cuarto piso ya que en esta área se mantiene los archivos pasivos de la empresa y se almacenan productos críticos. Actualmente no se dispone de ningún dispositivo de seguridad en este piso.

# B. Instalación de Cámaras y Tarjetas de Video

Para la conexión de las nuevas cámaras IP se utilizará el cable UTP ya instalado en la edificación. Tanto la cámara Vivotek IP8332 como la cámara Trendnet TV-IP252P soportan el estándar 802.3af (Power over ethernet), por esta razón se transmitirá datos y se suministrará energía a través del mismo cable. Es necesario el uso del dispositivo inyector PoE TL-POE150S de marca TP-Link, debido a que el conmutador de la red no soporta el estándar 802.3af. Este equipo ajustará automáticamente el nivel de energía requerida por cada cámara y al mismo tiempo transmitirá los datos de video. El dispositivo PoE inyector tiene dos puertos Ethernet, el uno identificado con la etiqueta LAN In que se conectará al switch a través de un cable directo. El cable de red proveniente de la cámara IP se conectará al otro puerto denominado Power-Data Out, como se muestra en la Figura 15. Adicionalmente se conectará el cable de poder a una toma corriente disponible. La luz Led del dispositivo se encenderá una vez que hava detectado el sistema PoE

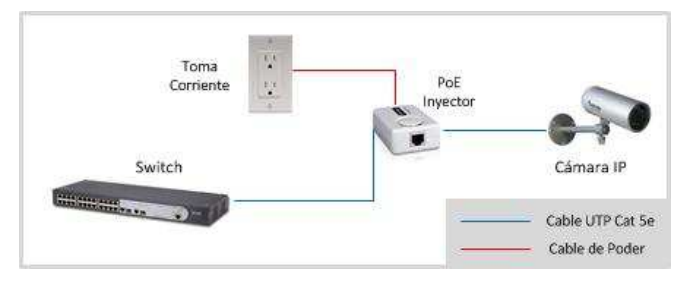

Figura 15. Conexión Dispositivo PoE Inyector

La secuencia de las cámaras analógicas se especifica en el número correspondiente a cada conector BNC de la tarjeta principal o de la tarjeta de expansión según sea el caso.

La tarjeta principal NV-5000 se conectará en una ranura PCI, mientras que las tarjetas de expansión se conectarán a la principal. En la Figura 16, se muestra la disposición final de las tarjetas capturadoras de video del nuevo sistema CCTV.

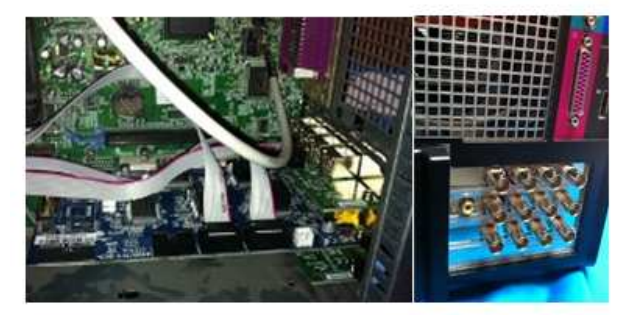

Figura 16. Tarjetas Principal NV-5000 y de Expansión

# IV. DESARROLLO DE LA APLICACIÓN PROPIETARIA.

El control y monitoreo de la red INSTEON se realizará a través de una solución propietaria. Este software será diseñado en base a los requerimientos del usuario, subsistemas INSTEON instalados, aplicaciones a controlar y a la distribución de espacios. Es preciso mencionar, que el desarrollo del software se realizará en Java, un lenguaje de programación que ofrece las herramientas necesarias para

diseñar una interfaz gráfica a la medida del sistema.

Esta aplicación permitirá controlar y monitorizar todos los módulos que integran la red INSTEON del edificio GIM-PROMED a través de comandos enviados al controlador central SmartLinc. Entre las características más relevantes del software propietario se detallan las siguientes:

- · Autentificación de acceso
- $\bullet$ Interfaz Gráfica amigable para el usuario
- Configuración de usuario y contraseña  $\bullet$
- Control independiente por circuito de iluminación  $\bullet$
- Control total de grupo de cargas  $\bullet$
- Control del sistema de climatización  $\bullet$
- Configuración de temporizadores  $\bullet$
- Monitorización de estado de luminarias  $\bullet$

## A. Mapa de Acceso de la Aplicación

La interfaz de la aplicación a nivel estructural estará distribuida jerárquicamente, como se muestra en la Figura 17. La ventana principal permitirá ingresar al Sistema de Iluminación. al Sistema de Aire Acondicionado o al Sistema CCTV según sea el caso. Con este tipo de distribución de ventanas se define un orden secuencial de acceso.

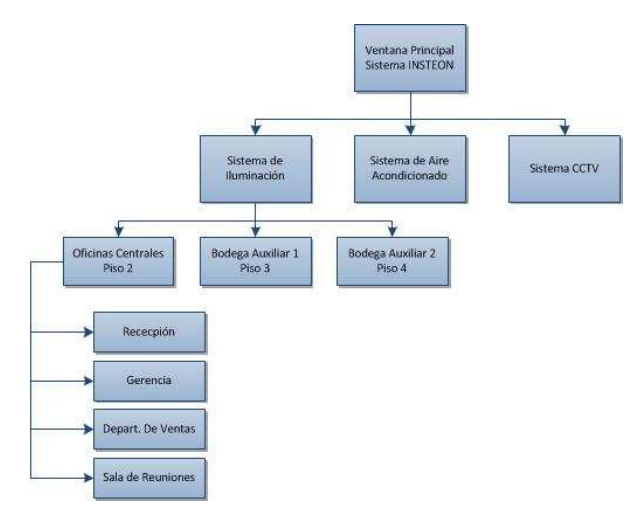

Figura 17. Mapa Acceso Aplicación Propietaria

### B. Diseño de Pantallas

Para el diseño de las pantallas de visualización se ha tomado en cuenta una serie de parámetros, tales como: color, tamaño, etiquetas, animaciones, distribución de objetos, facilidad de interacción, contraste visual, entre otros, que permitan crear una aplicación práctica cuyo manejo sea intuitivo y que el usuario no tenga contratiempos para operarla.

1) Ventana Principal: La ventana principal (ver Figura 18) de la aplicación HMI contiene los botones de acceso hacia el sistema de iluminación, sus respectivas subredes, al sistema de aire acondicionado y al sistema CCTV; cada uno muestra claramente la pantalla que desplegará al ser presionado.

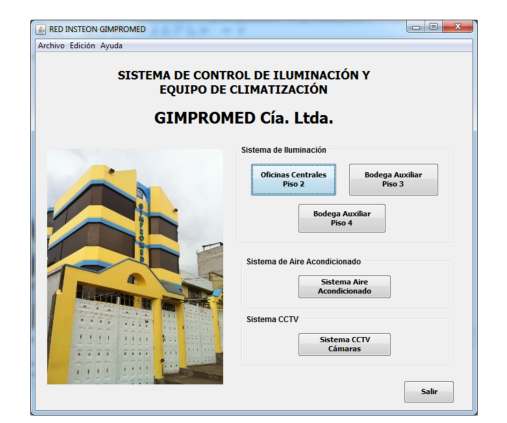

Figura 18. Ventana Principal Aplicación

2) Sistema de Iluminación: En las ventanas del sistema de iluminación se mostrará el plano arquitectónico de cada área, la cantidad de luminarias y los controles respectivos. La ejecución de comandos se realiza a través de botones de accionamiento directo, es decir; que no es necesario mantener presionado el botón para ejecutar la acción programada.

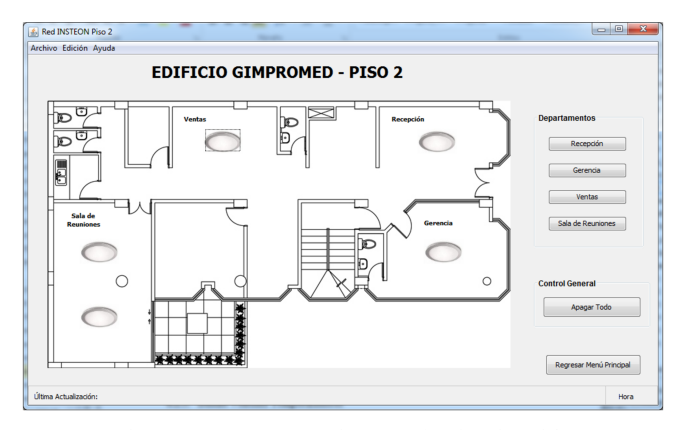

Figura 19. Ventana Sistema de Iluminación

3) Sistema de Aire Acondicionado: La pantalla que despliega los controles para el sistema de Aire Acondicionado se muestra en la Figura 20. Desde ella se selecciona la temperatura deseada, se activan los controles y se configura el temporizador de acuerdo a los requerimientos del usuario.

4) Sistema CCTV: El sistema CCTV dispondrá de un software remoto independiente para la monitorización y control de cámaras, el mismo que se podrá acceder a través de la Ventana Principal de la aplicación propietaria. En la Figura 21 se muestra el diseño de la ventana del Sistema CCTV.

# C. Comandos

El controlador SmartLinc tiene integrado un servidor HTTP, el mismo que acepta una serie de comandos de este protocolo para controlar y monitorizar los dispositivos INSTEON a través de la red. En la programación de la aplicación se utilizará la librería java.net.URL de la plataforma Java, que permite conectarse a recursos de red a través de localizadores

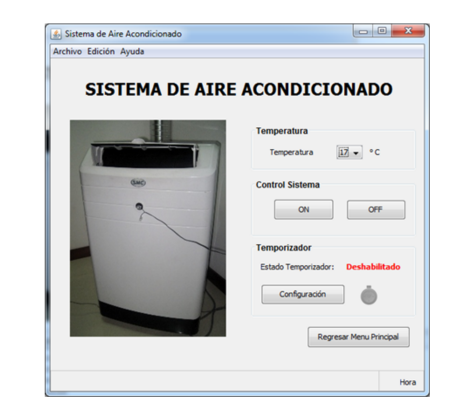

Figura 20. Ventana Sistema Aire Acondicionado

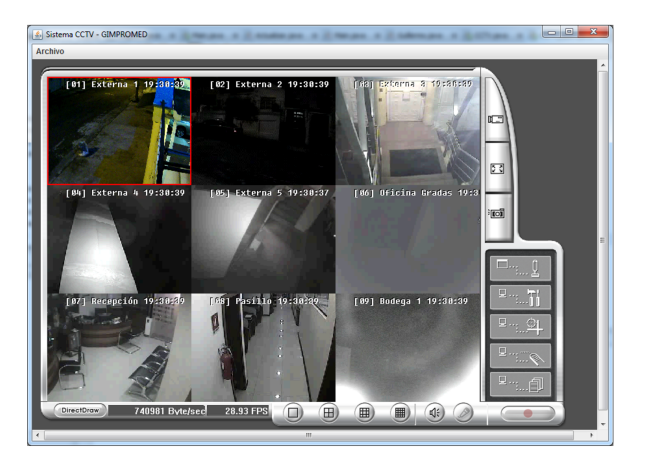

Figura 21. Ventana Sistema CCTV

# URL.

La sintaxis general de las URL utilizadas en este sistema se detalla en la Tabla 2. El nombre de dominio y número de puerto hace referencia al host, en este caso la dirección IP y puerto asignado al controlador. Por último la dirección que permite acceder a un recurso del dominio corresponde al Comando que se enviará para controlar los módulos de la red [10].

Para enviar la petición HTTP request al servidor del controlador se utilizará el siguiente código de programación, donde se crea un objeto URL que tiene como parámetro la dirección url requerida. Con este objeto se procede a realizar la conexión con el dominio, a través del método openConnection(); si se tiene una respuesta exitosa se lee la información enviada por el servidor, caso contrario se activa una excepción del método por falta de conectividad. No siempre el controlador enviará una respuesta luego de haber recibido y ejecutado un comando http.

| <b>Esquema</b><br>Protocolo | Nombre de<br>Dominio | N Puerto<br>de la<br>Aplicación | Dirección-<br>Acceso<br><b>Recurso</b> |
|-----------------------------|----------------------|---------------------------------|----------------------------------------|
| http://                     | 172.16.28.214:       | 1024/                           | Comando                                |

Tabla 2. Sintaxis URL General SmartLinc

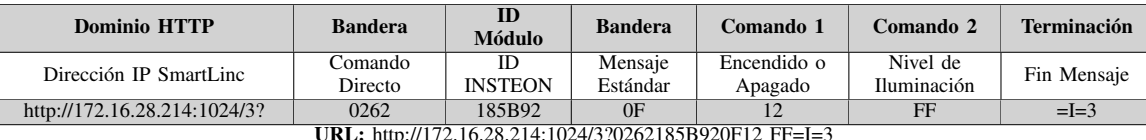

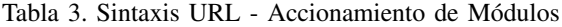

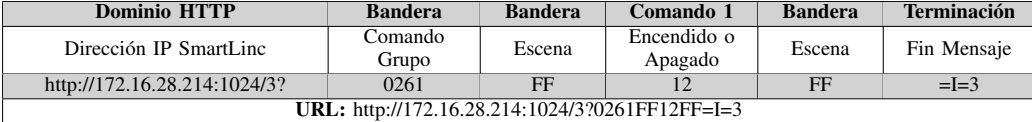

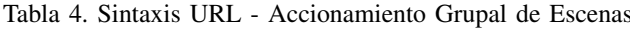

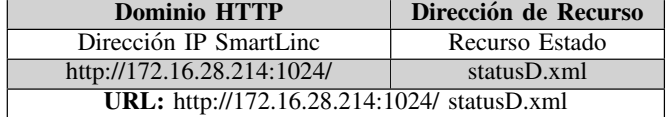

Tabla 5. Sintaxis URL Verificar Estado

# $try<sup>2</sup>$

```
String command = "http://................";
URL url = new URL(command);
URLConnection connection = url.openConnection():
connection.setDoInput(true);
InputStream inStream = connection.getInputStream();BufferedReader input = new BufferedReader(new InputStream-
Reader(inStream));
String line = "":
while ((line = input.readLine()) != null)
System.out.println(line);
\mathcal{E}catch (Exception e)
{System.out.println(e.toString());}
```
La sintaxis URL para cada comando de activación o monitorización se detalla a continuación:

1) Accionamiento Individual de Luminarias: Para encender/apagar cada grupo de luminarias o el equipo de aire acondicionado, se envía un comando directo al controlador SmartLinc a través del URL detallado en la Tabla 3.

2) Accionamiento Grupal y Total de Escenas: La dirección URL mostrada en la Tabla 4 permite encender/apagar grupos de escenas o todos las cargas pertenecientes a un subsistema. Si no se especifica en el argumento del método el número de escena, se asumirá por defecto que se requiere activar todos los módulos enlazados al controlador.

3) Estado Luminarias: Para verificar el estado de las luminarias se envía el código HTTP mostrado en la Tabla 5. El servidor responde a esta petición con una secuencia de números (ver Figura 22), cuyos valores representan el estado de cada módulo INSTEON.

Este comando no envía mensajes directos a los módulos

#### <?xml version="1.0"?> <response> <CDS>9111119111191999</CDS> </response>

Figura 22. Respuesta Servidor HTTP - Estado Luminarias

| <b>Dominio HTTP</b>                                     | <b>Dirección</b><br>de<br><b>Recurso</b> | <b>Bandera</b> | <b>Bandera</b> | Fin        |
|---------------------------------------------------------|------------------------------------------|----------------|----------------|------------|
| Dirección IP SmartLinc                                  | Recurso<br>Config.                       | Escena         | Area           | Fin<br>URL |
| http://172.16.28.214:1024/                              | /setup.htm?                              | $\Omega$       | $=01$          | $=$ F      |
| <b>URL:</b> http://172.16.28.214:1024/setup.htm?02=01=F |                                          |                |                |            |

Tabla 6. Sintaxis URL - Lectura Estado Temporizador

INSTEON de la red, simplemente accede a la información que proporciona el servidor HTTP del controlador SmartLinc. Si se obtiene una respuesta que contiene solo números 2, se reenviará la petición HTTP, hasta obtener una respuesta válida.

4) Estado Temporizador: Los estados de cada temporizador se determinan accediendo al código fuente de la configuración del controlador, a través de la dirección URL mostrada en la Tabla 6.

5) Configuración Temporizadores: La configuración de los temporizadores se realiza a través de la dirección URL que se detalla en la Tabla 7. En algunos parámetros se utilizan banderas cuyos valores están representados por: f (desactivado) ó t (activado).

6) Autentificación: Para activar o desactivar la opción de autentificación se utilizará la dirección URL mostrada en Tabla 8, con ciertos cambios en los valores ingresados, dependiendo de la acción a ejecutar.

## V. CONCLUSIONES

Los sistemas con tecnología INSTEON son la solución ideal para automatizar edificaciones que va se encuentran completamente operativas, dado que no se requiere de un cableado especial para la transmisión de datos; se utiliza el cableado eléctrico ya existente. La gran variedad de

| <b>Dominio HTTP</b>                                     | Dirección IP y<br><b>NPuerto</b> | http://172.16.28.214:1024/2?S |  |  |  |
|---------------------------------------------------------|----------------------------------|-------------------------------|--|--|--|
|                                                         | SmartLinc                        |                               |  |  |  |
|                                                         |                                  |                               |  |  |  |
|                                                         | Número Escena                    | 02                            |  |  |  |
| Parámetros Escena                                       | Nombre Escena                    | $=$ PasilloVentas $=$ 2       |  |  |  |
|                                                         | <b>Activar Escena</b>            | $=$ t                         |  |  |  |
|                                                         | Hora Encendido                   | $=07:30=ff$                   |  |  |  |
|                                                         | Hora Apagado                     | $=20:00=ff$                   |  |  |  |
| Parámetros                                              | Días de la                       |                               |  |  |  |
| Temporizador                                            | Semana Activos                   | =t=t=t=t=t=f=f                |  |  |  |
|                                                         | <b>Activa Controles</b>          | $=t=t=t=t$                    |  |  |  |
|                                                         | <b>ID</b> Módulo                 | $=18.59.51$                   |  |  |  |
|                                                         | <b>Activar Lectura</b>           | $=$ f                         |  |  |  |
| <b>Módulo INSTEON</b>                                   | Estado                           |                               |  |  |  |
|                                                         | Módulo                           |                               |  |  |  |
|                                                         | Dimerizable                      | =f                            |  |  |  |
|                                                         | Tiempo                           | $\mathfrak{D}$                |  |  |  |
| <b>Parámetros</b>                                       | Encendido                        |                               |  |  |  |
| Selección Tiempo                                        | Tiempo Apagado                   | $\overline{\mathcal{L}}$      |  |  |  |
| URL: http://172.16.28.214:1024/2?S02=PasilloVentas=2=t  |                                  |                               |  |  |  |
| =00:00=ff=00:00=ff=f=f=f=f=f=f=f=t=t=t=t=18.59.51=t=f22 |                                  |                               |  |  |  |
|                                                         |                                  |                               |  |  |  |

Tabla 7. Sintaxis URL Verificar Estado

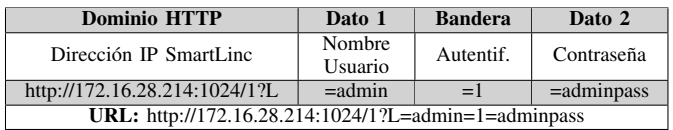

Tabla 8. Sintaxis URL - Sintaxis URL Autentificación

módulos permiten controlar en un mismo sistema una serie de aplicaciones tales como: sistemas de iluminación, equipos electrónicos, etc. Adicionalmente esto tipo de redes ofrecen mayor flexibilidad ya que es posible expandir el sistema e incrementar el número de nodos sin la necesidad de efectuar trabajos adicionales que afecten la estética del inmueble. Esta tecnología mantiene costos reducidos en comparación a otras soluciones, considerando que sus dispositivos no trabajan con algoritmos de enrutamiento complejos y no necesita de un controlador especial en la red para el manejo y sincronización de todo el sistema.

La optimización del circuito cerrado de televisión, ha permitido implementar un sistema de seguridad eficiente y flexible que contrarresta los problemas actuales, utilizando la mayor parte de recursos disponibles (cámaras, cableado, monitor, etc.), integrando cámaras analógicas e IP en un misma solución y adaptándose a las nuevas tendencias tecnológicas y de mercado. El nuevo sistema CCTV híbrido ofrece características para monitorización remota, permitiendo que un usuario con la autorización respectiva pueda acceder al sistema para visualizar las cámaras desde un entorno fuera del dominio local, va sea utilizando el software remoto o un navegador web.

El software Insteon Gimpromed integra en el sistema de iluminación, de aire acondicionado y circuito cerrado de televisión, una solución centralizada, permitiendo que el usuario pueda monitorizar y controlar estos sistemas desde una misma aplicación, desarrollada bajo el sistema operativo Windows.

En suma, la implementación del sistema automatizado en el edificio GIMPROMED ha contribuido al desarrollo integral y tecnológico de la empresa, ya que el nuevo sistema de iluminación y aire acondicionado conjuntamente con la optimización del circuito cerrado de televisión coadyuvan en el normal desarrollo de actividades desempeñadas por la fuerza laboral, mejorando la eficiencia y productividad.

#### **REFERENCES**

- [1] R. Saavedra, Automatización de Viviendas y Edificios, Ediciones Ceac. Barcelona España, 2009.
- P. Derbee, INSTEON The Details, Smarthome Technology. 2005.
- P. Derbee, INSTEON Command Tables, Smarthome Technology. Irvine  $[3]$ CA. 2006.
- [4] SmartLabs, Inc., SwitchLinc Relay Users Guide. Irvine, CA, 2006
- SmartLabs, Inc., IRLinc Transmitter Owners Manual. Irvine, CA, 2011. [6] M. Velásquez, Diseño e Implementación de un sistema de entrenamiento basado en tecnología Insteon para establecer un control remoto de iluminación en el hogar vía Wi-fi. ngeniería en Electrónica, Automatización v Control Sangolouí 2011
- [7] AVerMedia Information, Inc., Datasheet NV5000 Hybrid Caputer Card.
- [8] Vivotek, User's Manual Network Camera IP 8332.
- [9] Trendnet, Datasheet Internet Camera TV-IP252P. 2009
- [10] S. Newman, The Insteon SmartLinc 2414N HTTP API for Insteon Devices, Smarthome Technology. [Citado: 20 de Diciembre de 2011]; http://www.leftovercode.info/smartlinc.html.
- [11] C. Deckers, The DJ Project Native Swing, Smarthome Technology. [Citado: 3 de Enero de 2012]; http://djproject.sourceforge.net/ns/.